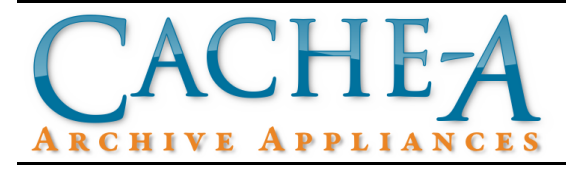

# **TECHNICAL BRIEF**

## **Topic : Transferring Content from Quantum A-Series Tapes to Cache-A Appliances**

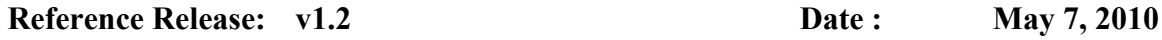

### **Summary:**

This paper outlines a workflow for moving content from tapes written by Quantum A-Series drives to the larger and more open tar format Cache-A tapes. The procedure outlined here will work for all models of Quantum A-Series including the SDLT-600A, the LTO-3A and the SuperLoader versions of those drives. This process is straightforward and easy to do and would be expected to require anywhere between 3 and 6 hours per Quantum tape depending upon size, number of files, and network conditions.

#### **Procedure:**

- 1. Connect both your Cache-A and Quantum devices to your local network and configure their IP addresses/DHCP appropriately. Consult each products' user manual if you don't know how to do this.
- 2. Access the Cache-A share on your desktop, load a tape and locate the VTAPE folder within the share that represents the tape – PC users should mount the share using "map a network drive" to a drive letter. It may be useful at this time to give the tape an appropriate name for the media to be copied to it (do this from the Cache-A web page, file manager page, Rename item from the Menu button dropdown).
- 3. Access the Quantum A-Series web page and log in normally with username: root, password: password.
- 4. In the "Local" column, find the VTAPE folder: On a Mac, this will be under /Volumes/VTAPE/*tapename*, on a PC, use the Drive dropdown menu to select the drive letter you used to map the Cache-A network drive

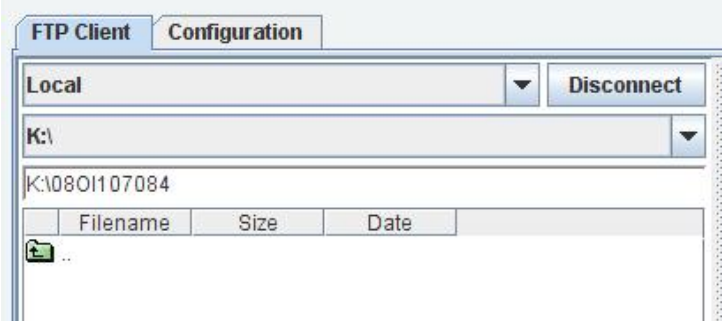

*Cache-A Share on PC mapped as drive K:\ with default media ID named VTAPE folder*

- 5. Load the Quantum Tape to be copied and use the "Connect" button in either column to display the contents of that tape
- 6. Select all the files on the Quantum tape and drag-and-drop them onto the Cache-A VTAPE folder.
- 7. Allow the transfer to complete and assure that the Quantum Summary report was successful.

| <b>Quantum</b> .   A-Series ProVideo |                                                                                                    | J<br>Media<br>Drive | $\bullet$<br>Server          | Device: SDLT600A 4:42:44 PM M<br>Speed: 1 Gbps<br><b>May 06 2010</b> |
|--------------------------------------|----------------------------------------------------------------------------------------------------|---------------------|------------------------------|----------------------------------------------------------------------|
| <b>User Menu</b>                     |                                                                                                    | <b>FTP Client</b>   |                              |                                                                      |
| <b>FTP Client</b>                    |                                                                                                    |                     |                              |                                                                      |
| <b>Status</b>                        |                                                                                                    | <b>FTP Client</b>   | Configuration                |                                                                      |
| <b>Admin Menu</b>                    |                                                                                                    |                     |                              |                                                                      |
| Setup                                | Local                                                                                               | ÷<br>Disconn        | SDLT600A                     | ÷<br>Disconn                                                         |
| Date & Time                          |                                                                                                    | ÷                   |                              | ÷                                                                    |
| Change Admin Password                | /Volumes/Cache-A/transfer tape                                                                      |                     |                              |                                                                      |
| Versions                             | Size<br>Filename<br>Date                                                                            |                     | Size<br>Filename             | F<br>Date<br>File top                                                |
| Update Server Firmware               | Ð                                                                                                   |                     | Caporale.                    | 1/1/70 12:                                                           |
| Update Drive Firmware                | . 4th street 4 KB                                                                                   | $5/6/10$ 10:        | Caporale.                    | 1/1/70 12:                                                           |
| Diagnostic Log                       | $\bigcap$ 4th street ti                                                                             | 5/6/10 10:          | Caporale                     | 1/1/70 12:                                                           |
| Reboot                               |                                                                                                    |                     | Caporale                     | 1/1/70 12:                                                           |
| Logout                               |                                                                                                    |                     | Chas Final.                  | 1/1/70 12:                                                           |
|                                      |                                                                                                    |                     | Food-drop.                   | 1/1/70 12:                                                           |
|                                      |                                                                                                    |                     | Food-Drop.                   | 1/1/70 12:                                                           |
|                                      |                                                                                                    |                     | Idit HVX clips               | 1/1/70 12:                                                           |
|                                      |                                                                                                    |                     | Jan Chas I.                  | 1/1/70 12:                                                           |
|                                      |                                                                                                    |                     | JoeCarpe                     | 1/1/70 12:                                                           |
|                                      |                                                                                                    |                     | JoeCarpe                     | 1/1/70 12:<br>1/1/70 12:                                             |
|                                      |                                                                                                    |                     | Trash                        | $\leftarrow$                                                         |
|                                      |                                                                                                    |                     | Free space 183.88 GB         |                                                                      |
|                                      |                                                                                                    |                     |                              |                                                                      |
|                                      | Size<br>Source<br>#                                                                                 | <b>Direction</b>    | <b>Destination</b><br>Host   | State                                                                |
|                                      | 177 4th street time la 0 Bytes<br>▭                                                                 | Download            | /Volumes/Cache 192.168.0.150 | $\bullet$ n<br>Finished                                              |
|                                      | 178 CONTENTS<br>▭<br>0 Bytes                                                                        | Download            | /Volumes/Cache 192.168.0.150 | Finished<br>$\bullet$                                                |
|                                      | Ò<br>179 AUDIO<br>0 Bytes                                                                           | Download            | /Volumes/Cache 192.168.0.150 | $\bullet$<br>Finished                                                |
|                                      | D<br>661 KB<br>180 00015X00.MXF                                                                     | Download            | /Volumes/Cache 192.168.0.150 | Ø<br>Finished                                                        |
|                                      | n<br>661 KB<br>181 00015X01.MXF                                                                     | Download            | /Volumes/Cache 192.168.0.150 | $\bullet$<br>Finished                                                |
|                                      | n<br>661 KB<br>182 00015X02.MXF                                                                     | Download            | /Volumes/Cache 192.168.0.150 | Ø<br>Finished                                                        |
|                                      | n<br>183 00015X03.MXF<br>661 KB                                                                     | Download            | /Volumes/Cache 192.168.0.150 | O<br>Finished<br>$\overline{\mathbf{v}}$                             |
|                                      | $\Box$<br>184.0002AV00.MYE<br><b>289 KB</b><br>Number of files transferred / to transfer: 367 / 397 | Download            | Molumec/Cache 1921680150     | $\omega$<br>Finichad                                                 |
|                                      |                                                                                                    |                     |                              |                                                                      |
|                                      |                                                                                                    | <b>Transfers</b>    | Summary                      |                                                                      |

*Transferring All Files from a Quantum Tape to the Cache-A VTAPE*

### **Notes:**

Two Quantum tapes should fit per Cache-A LTO-4 tape but you should use caution and note the "Free Space" report at the bottom of the Quantum Tape column. If this value exceeds 375GB on both tapes, it may be possible for two very full LTO-3A tapes to overfill a Cache-A tape due to overhead. Use the Cache-A tape information after the first tape and avoid putting more than 750GB on a Cache-A LTO-4. Similar rules apply for LTO-5 – four Quantum tapes will normally fit, but avoid putting more than 1450GB on an LTO-5 tape.